## **Wufoo Integration**

Agile CRM integrates with Wufoo using Webhooks. No downloads, no installation, only a one-time setup performed in Wufoo in two steps. Lead forms filled out using Wufoo will automatically create new leads in your Agile CRM account.

- 1. Obtain your API key by going into Agile CRM's Admin Settings and API tab.
- 2. Login into your Wufoo account.
- 3. In the form manager, click on the Notification Button beneath your form and go to Notification settings.

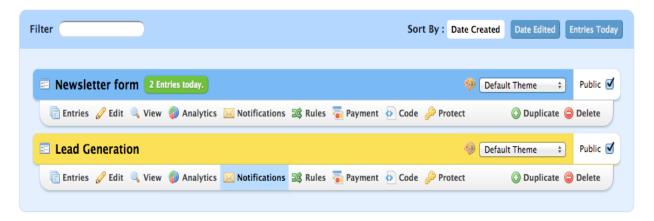

- 4. In the form, fill out your Webhook URL in the format: <a href="https://YOUR\_DOMAIN.agilecrm.com/wufoo">https://YOUR\_DOMAIN.agilecrm.com/wufoo</a>
- 5. For the handshake key, enter Agile CRM's API key.
  - If you want to add a Tag for all the contacts created through this form, add the tag name beside the api key separated by comma (Eg: "asdasdasadfa,My Tag")
- 6. Make sure the option Include Field and Form Structures with Entry Data is checked.

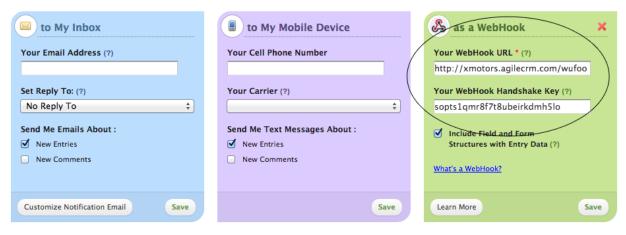

## Field mapping from Wufoo Form Fields to Agile CRM's is as below:

| Agile CRM Contact Fields | What Field Label to use in Wufoo?                                                                                               |
|--------------------------|----------------------------------------------------------------------------------------------------|
| Name                     | 'name', 'first', 'first name', 'first_name', or<br>'firstname'                                                                  |
| company                  | 'organization', 'company', 'organisation'                                                                                       |
| designation              | 'title', 'designation'                                                                                                    |
| email                    | 'email', 'email id', 'mail', 'mail id', 'email<br>address'                                                                      |
| Phone (Main)             | 'phone_number', 'phone', 'phone number'                                                                                         |
| phone (work)             | 'work phone'                                                                                                    |
| phone (mobile)           | 'mobile' or 'mobile phone'                                                                                                    |
| Website (website)        | 'url', 'website'                                                                                                    |
| Website (Skype)          | 'skype' or 'skype id'                                                                                                    |
| Website (Twitter)        | 'twitter'                                                                                                    |
| Any custom fields        | Form field name should match the custom field name exactly (including case). Avoid using multiple custom fields with same name. |
| Address fields           |                                                                                                    |
| Full address             | Use Fancy pants Address field. This will populate all address fields in Agile.                                                  |
|                          | If you do not wish to use this, you use<br>Standard fields with Label text as mapped<br>below.                                  |
| Country                  | 'country'.                                                                                                    |
| City                     | 'city' or 'province'.                                                                                                    |

| State          | 'state / province / region', 'state', 'stateprovince'.                    |
|----------------|---------------------------------------------------------------------------|
| Zip            | 'zip', 'zip code', 'postal code', 'postal / zip code', 'pin', 'pin code'. |
| Street address | 'street', 'street address', 'location', 'address'.                        |

7. All the 'text areas' (paragraph texts) in the wufoo form are added as *Notes* for the contact in Agile CRM.

## Note:

- 1. Case is ignored in field mappings except for custom fields.
- 2. All fields in the form that do not match to any of the standard CRM fields will be added as custom fields to the contact (visible on the right side when you open a contact in Agile).
- 3. Care must be taken to not repeat the above mentioned wufoo form fields in more than once, they are overwritten.